# QUICK-START GUIDE DENON DJ DS1

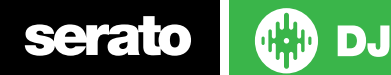

#### Installation and Setup

The Denon DS1 is class compliant device on Mac OS X, however it requires drivers on Windows (PC). Please make sure you have the [latest](denondj.com/products/view/ds1)  [drivers installed from the Denon DJ website.](denondj.com/products/view/ds1) 

It is always important to connect the DS1 directly to your computer, rather than a USB hub. Please also ensure you have installed the latest available version of Serato DJ [which you can download here](http://serato.com/dj/downloads).

Connect Turntables to the inputs of the Denon DS1 and connect RCAs from the output of the DS1 to your mixer channel inputs.

### Calibration

You will need to calibrate the noise sensitivity in the SETUP screen for any turntables you have connected. Incorrect calibration for your environment may result in poor performance or tracking.

[For more information, please refer to the Serato DJ Calibration article](https://support.serato.com/hc/en-us/articles/202996934-How-to-calibrate-Serato-DJ) here

#### Denon DJ DS1 User Guide

For further information on DS1 controls and details on individual Menu features please refer to the Denon DS1 Hardware User Guide.

[Download the DS1 User Guide from the Denon DJ website here.](http://b06ba727c886717f9577-fff53f927840131da4fecbedd819996a.r74.cf2.rackcdn.com//1401/documents/DS1%20-%20User%20Guide%20-%20v1.0.pdf)

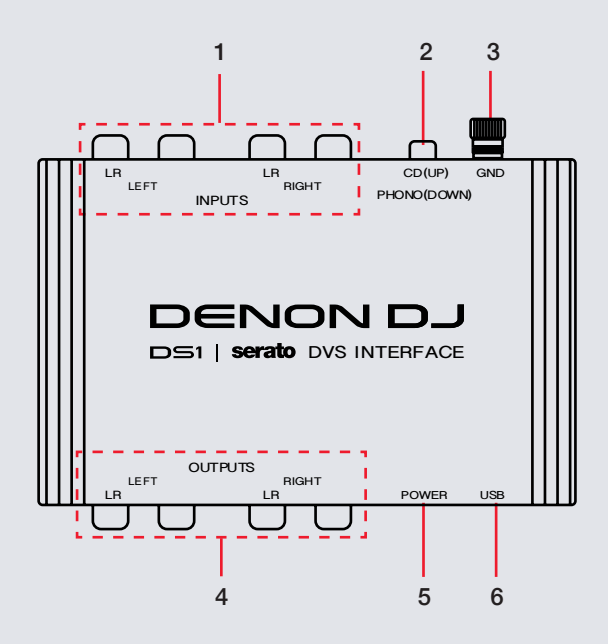

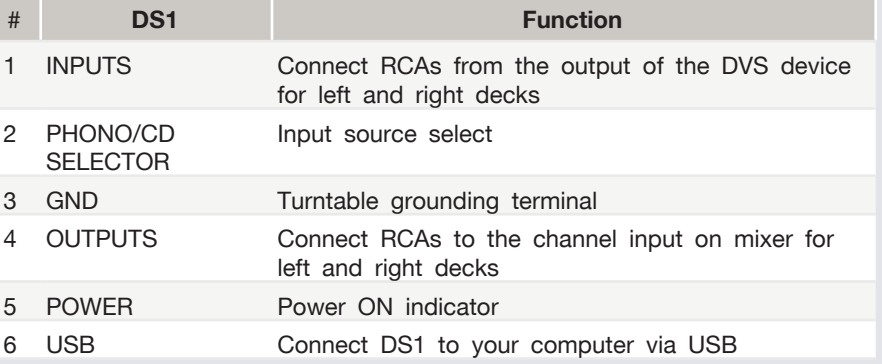

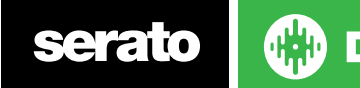

#### MIDI

The MIDI control feature in Serato DJ provides the ability to map Serato DJ software functions to MIDI controller functions such as keyboards, triggers, sliders, and knobs. Integrating MIDI controllers into your Serato DJ setup can improve live performance usability, such as hitting pads on a MIDI controller to trigger Loops or Cue Points. Buttons marked as 'MIDI mappable' can be MIDI mapped the Serato DJ function of your choice. You will need to connect a secondary MIDI controller for the MIDI option to become available.

For further information on how to MIDI map Serato DJ software functions, refer to the Serato DJ software manual.

## Using the Tool Tips

Click on the  $\lceil \circ \cdot \rceil$  icon to enable Tool Tips. This is located in between the MIDI and setup button in the top right hand corner of the screen. Tool Tips provide a handy way to learn the various features of Serato DJ.

Move the mouse over a section of the screen to bring up a context sensitive tool tip. Holding the mouse over the  $\boxed{\odot}$  button with Tool Tips turned on will show you a list of all keyboard shortcuts.

[For more information about how to use Serato DJ, please go to our website](http://serato.com/dj/downloads)  [www.serato.com or download the Serato DJ Manual.](http://serato.com/dj/downloads) 

[For more information on your DS1, please refer to the Denon DS1 user](denondj.com/products/view/ds1)  [guide.](denondj.com/products/view/ds1)

For further help, please contact support@serato.com or go to http://serato. com/dj/support

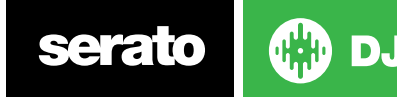